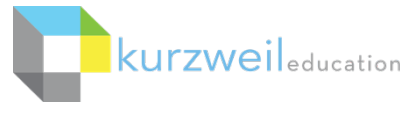

## **Kurzweil 3000 for Macintosh Getting Started**

## **Kurzweil 3000 Products**

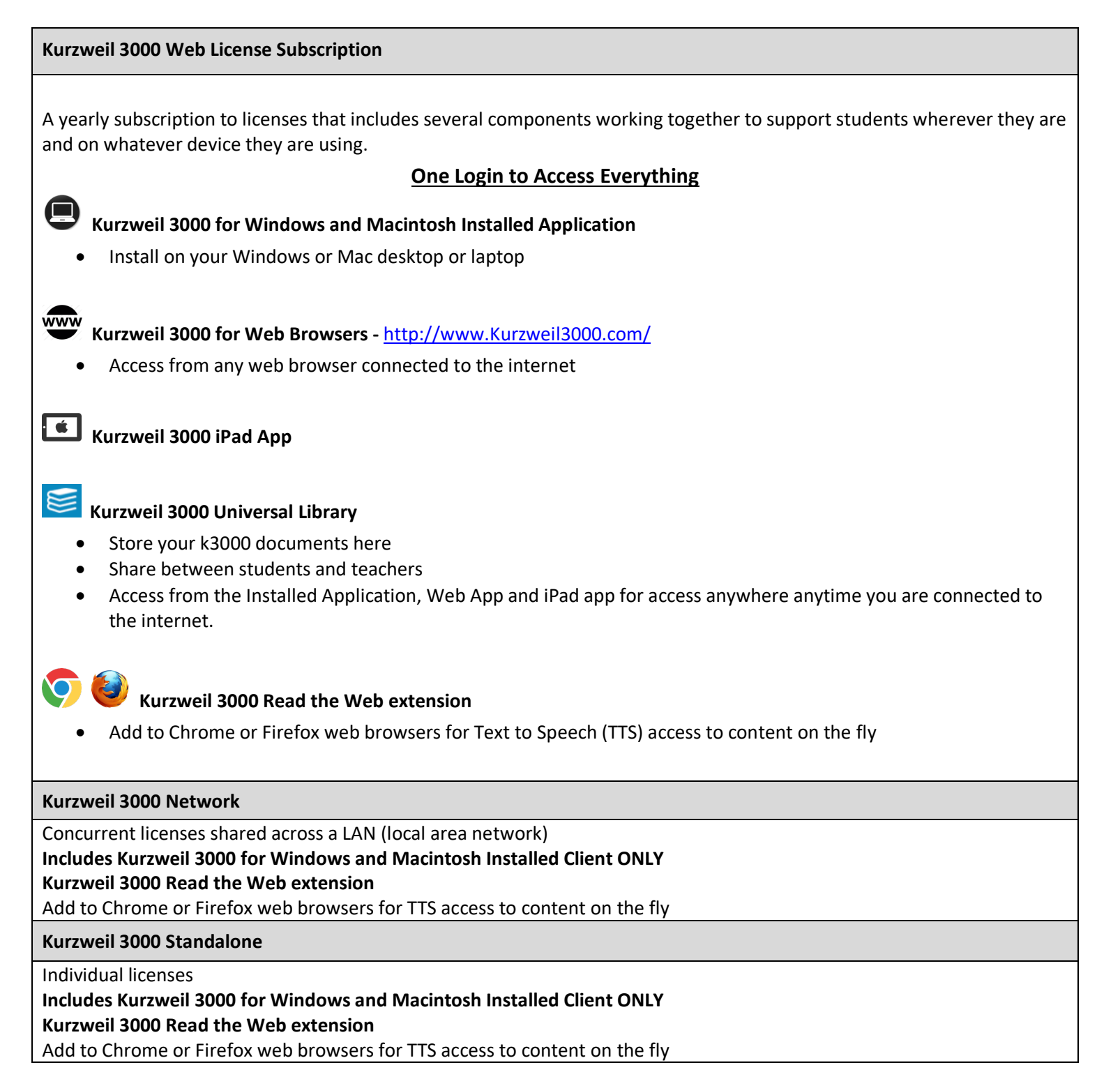

### **Table of Contents**

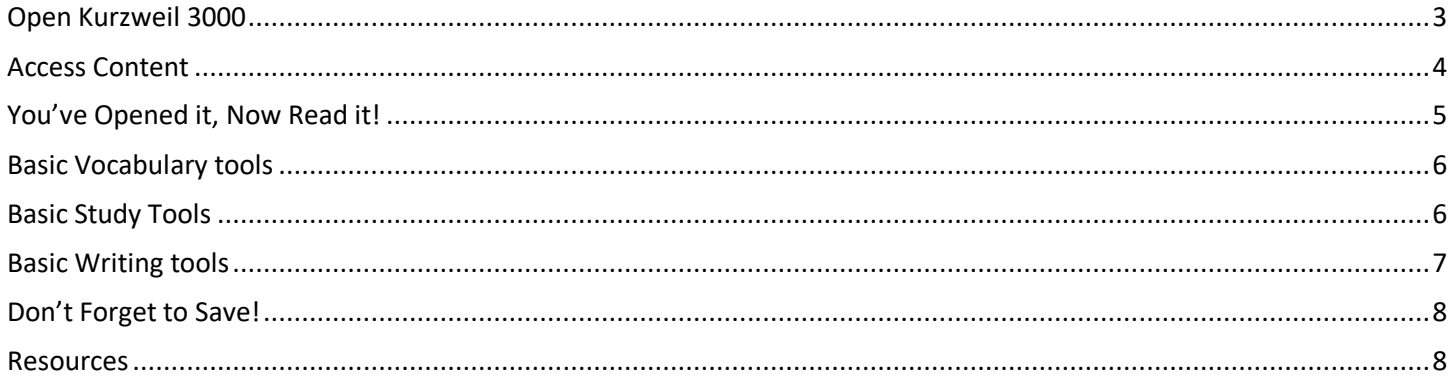

This document is meant only as an introduction to the most basic features. For more detailed information, please visit the the Kurzweil Education website www.Kurzweiledu.com, Kurzweil 3000 Help menu, and the web app Help (www.Kurzweil3000.com).

For further information about customized Professional Development, please contact the Customer Success Dept at 800-894-5374.

## **Open Kurzweil 3000**

**Double Click** the Kurzweil 3000 icon on your desktop, dock or Applications folder.

#### **Login (Web License Subscription Only):**

Your username and password is the same for ALL Kurzweil 3000 Subscription components.

**If you are the Kurzweil site administrator** – login is emailed to you in your welcome package from Kurzweil's Customer Service team. **If you are a teacher or student** – check with your school/district Kurzweil site administrator to obtain your username and password.

Kurzweil 3000.app

The **Tip of the Day** will automatically open with a different tip.

You can click **Previous**, **Next** or **Random** to see other tips.

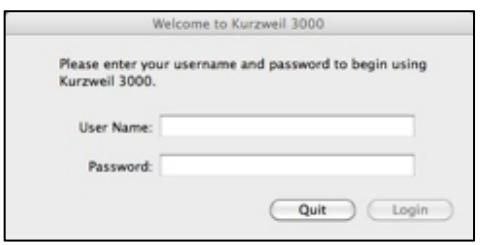

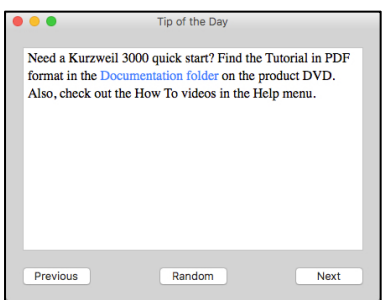

#### **Starting Points**

From here you can:

- Open a New draft document
- Open an existing file from your local computer
- Scan a document
- Read the Web

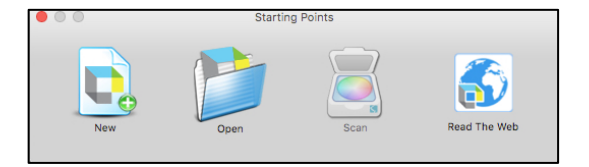

#### **Kurzweil 3000 Reader**

Start reading and customize your reading settings

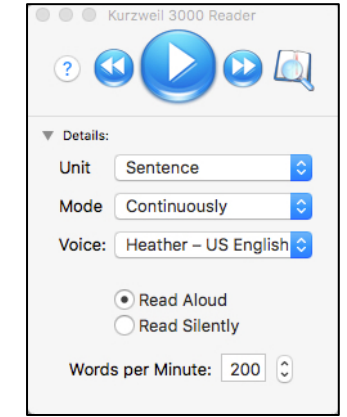

#### **Toolbars and Palettes**

Different toolbars and palettes will be available based on the type of document you are in.

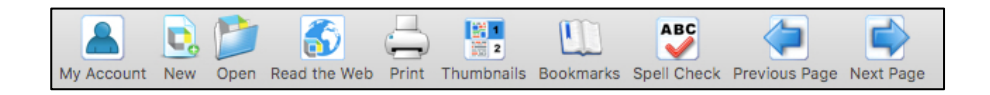

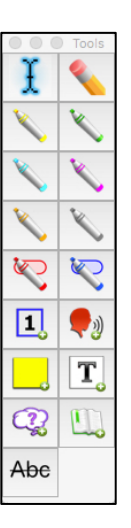

## **Access Content**

Kurzweil 3000 can open a variety of files and convert them to .kes files.

#### **From your local Computer, the Universal Library, or Google Drive**

• **File > Open…, Open from Universal Library**, or **Open from Google Drive**

#### **The Universal Library (Web License Subscription Only)**

Unlimited cloud storage for your Kurzweil 3000 files in addition to some pre-loaded content:

- Your Private and Public folders
- Public folders for the Top Level admin and any teachers or students in your team. Students cannot see other student's folders.
- Classic Literature folder (1800+ titles)
- Help files folder
- Non-Fiction Bookbag folder containing 15 titles for grades 3 through 8
- Sample files folder
- Templates

Click on the toggle arrow next to a folder to expand it Click on the folder where the file is saved Choose the file from the list on the right

#### **From Google Drive**

- **File > Open from Google Drive**
- Click the **Sign In button** if you are not already signed into Google Drive
- Locate your file and click **Open**

#### **Images of Printed Material** - pictures of pages, articles taken with cell phone, iPad, etc.

- Save (or upload) image to Google Drive or your local computer
- Open the image using **File > Open…** or **Open from Google Drive**

**From Online File Storage** - such as Dropbox, OneDrive, Box, etc.

- Download the file to your computer from the online storage program (such as Dropbox)
- Use **File > Open**, to locate the file

**From a Scanner** (connected to your computer)

• Choose **Scan > Scan New Document**

**Virtual Print** – bring files from another application into KURZWEIL 3000 to save as a .kes file

- Open a file in its native application
- **File > Print**
- In the **PDF dropdown**, choose **Open as a PDF in Kurzweil 3000**
- The file will appear in KURZWEIL 3000 to be read, saved, etc.

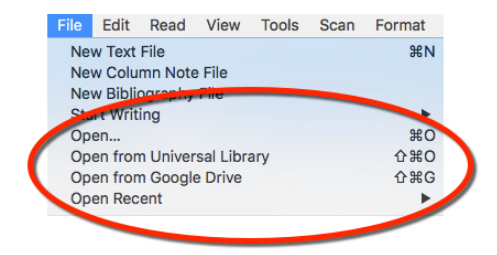

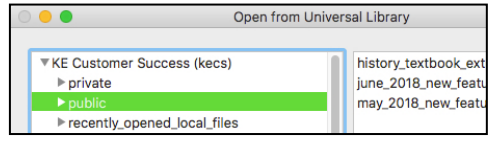

## **You've Opened it, Now Read it!**

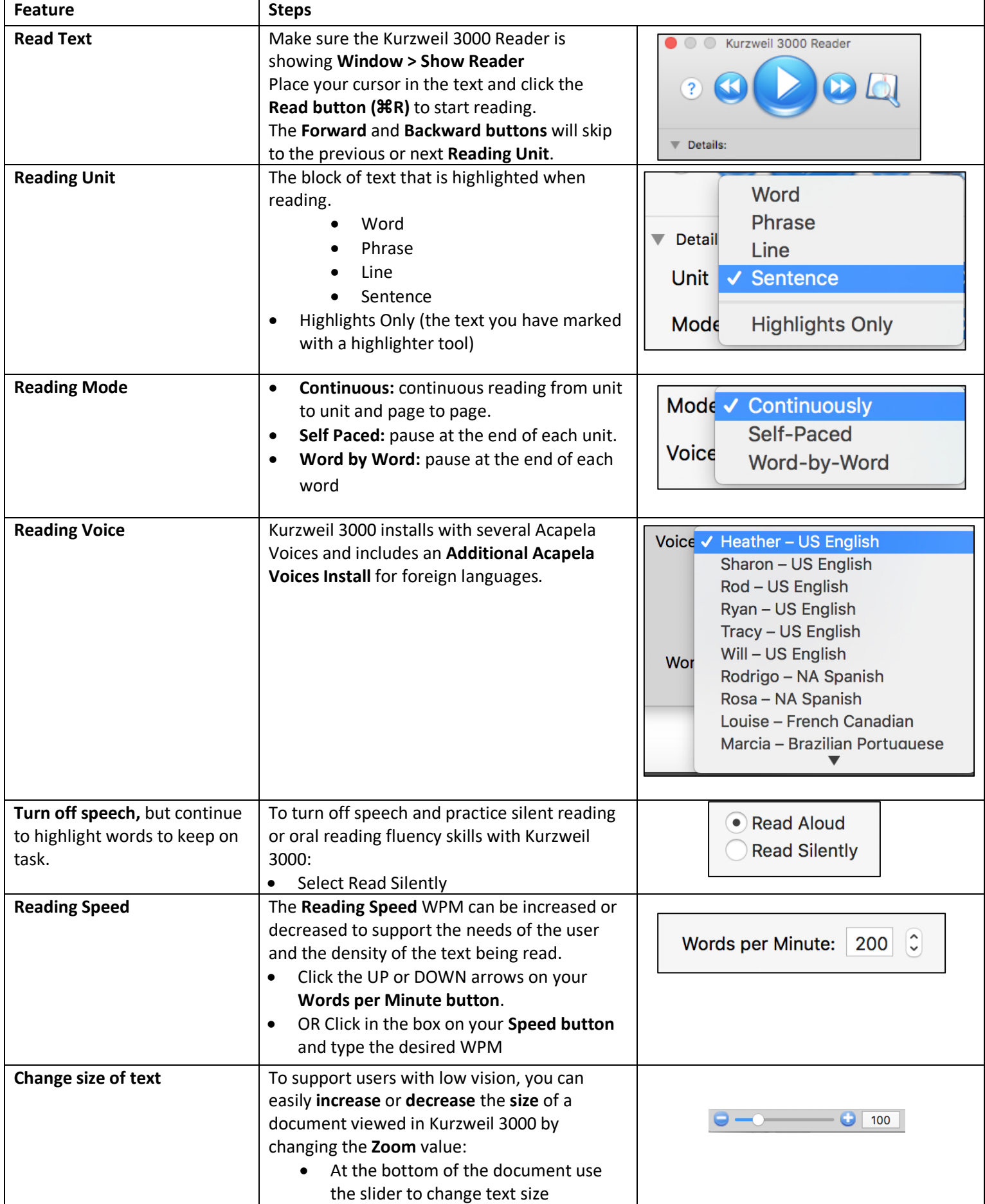

# **Basic Vocabulary tools**

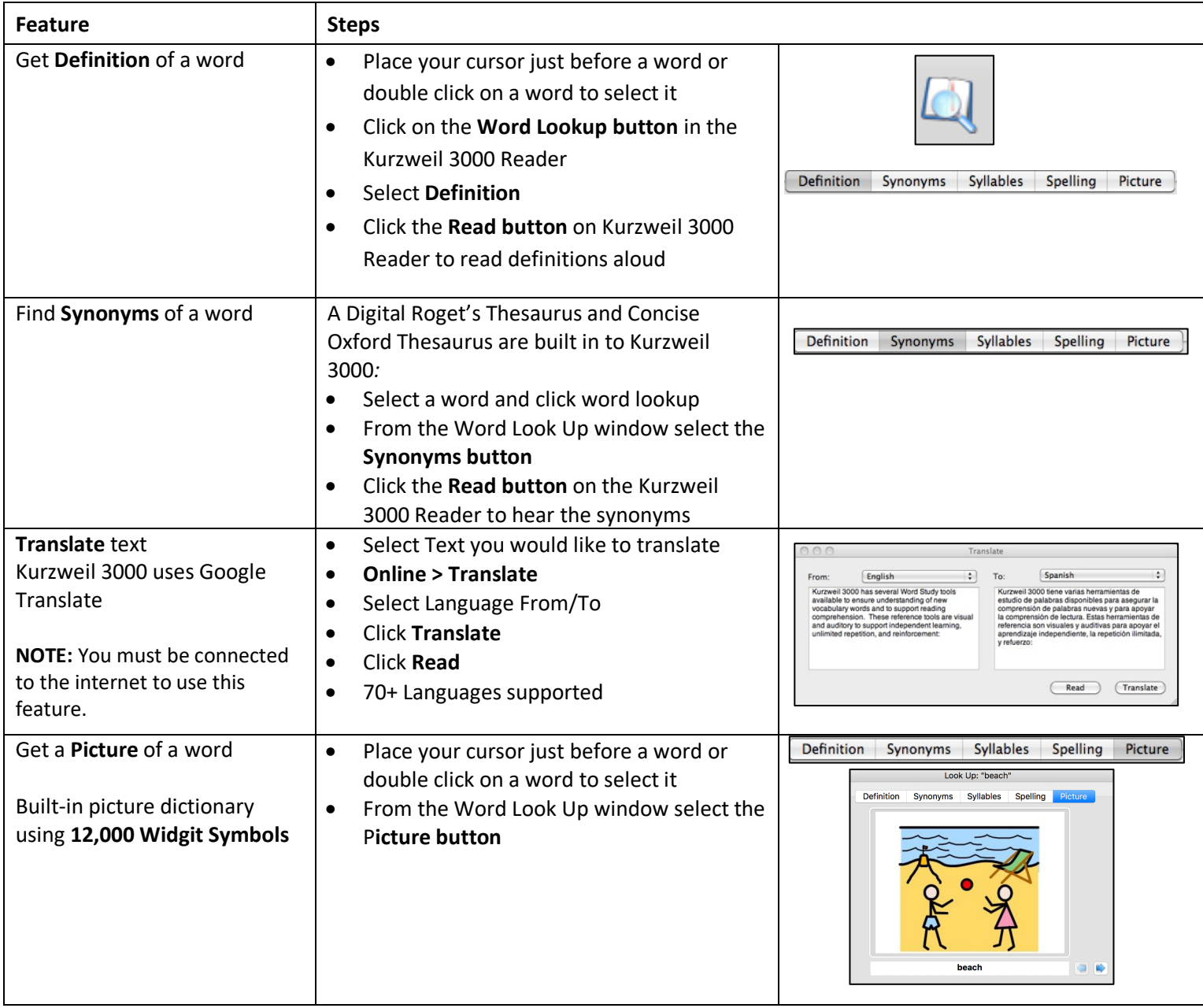

# **Basic Study Tools**

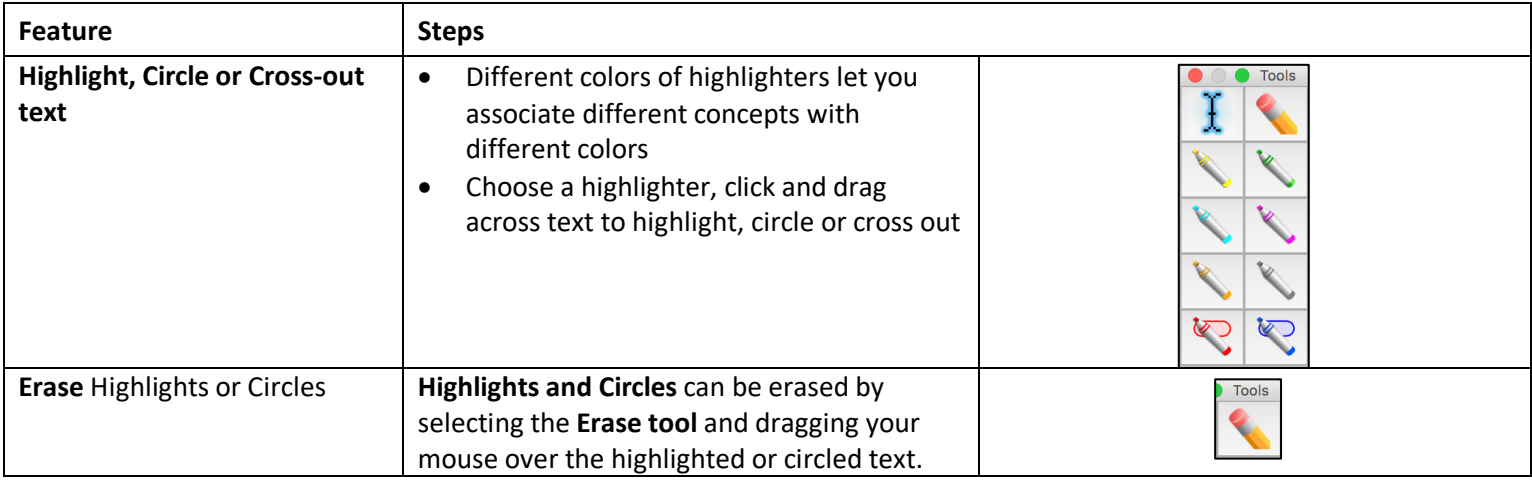

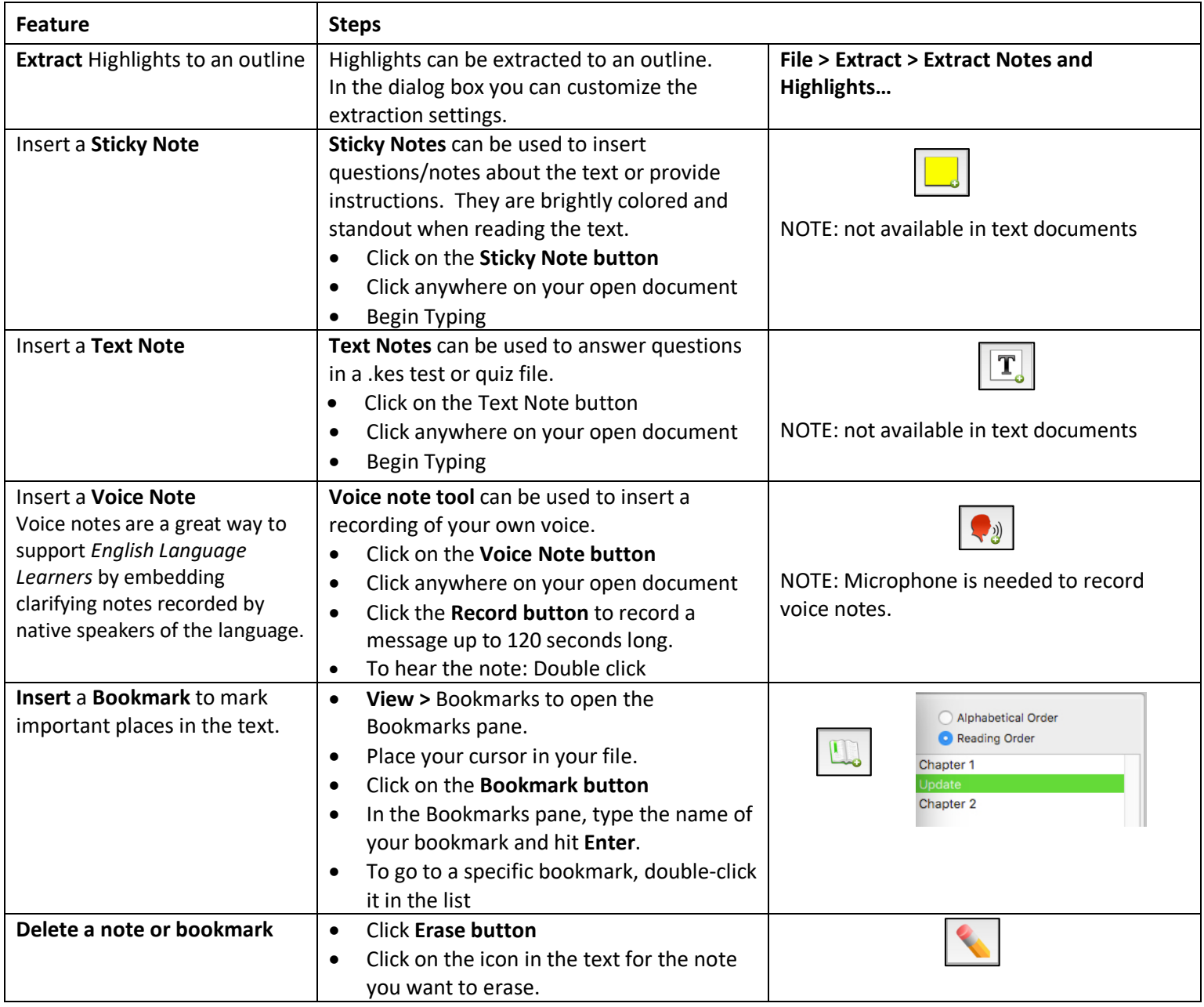

# **Basic Writing tools**

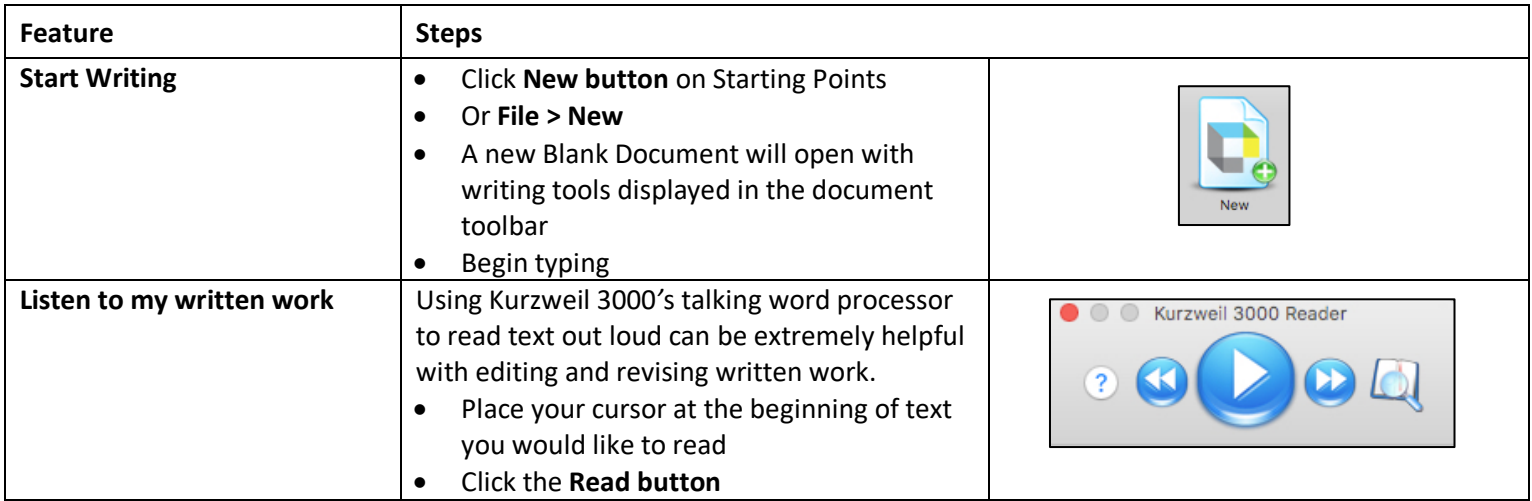

## **Basic Writing tools**

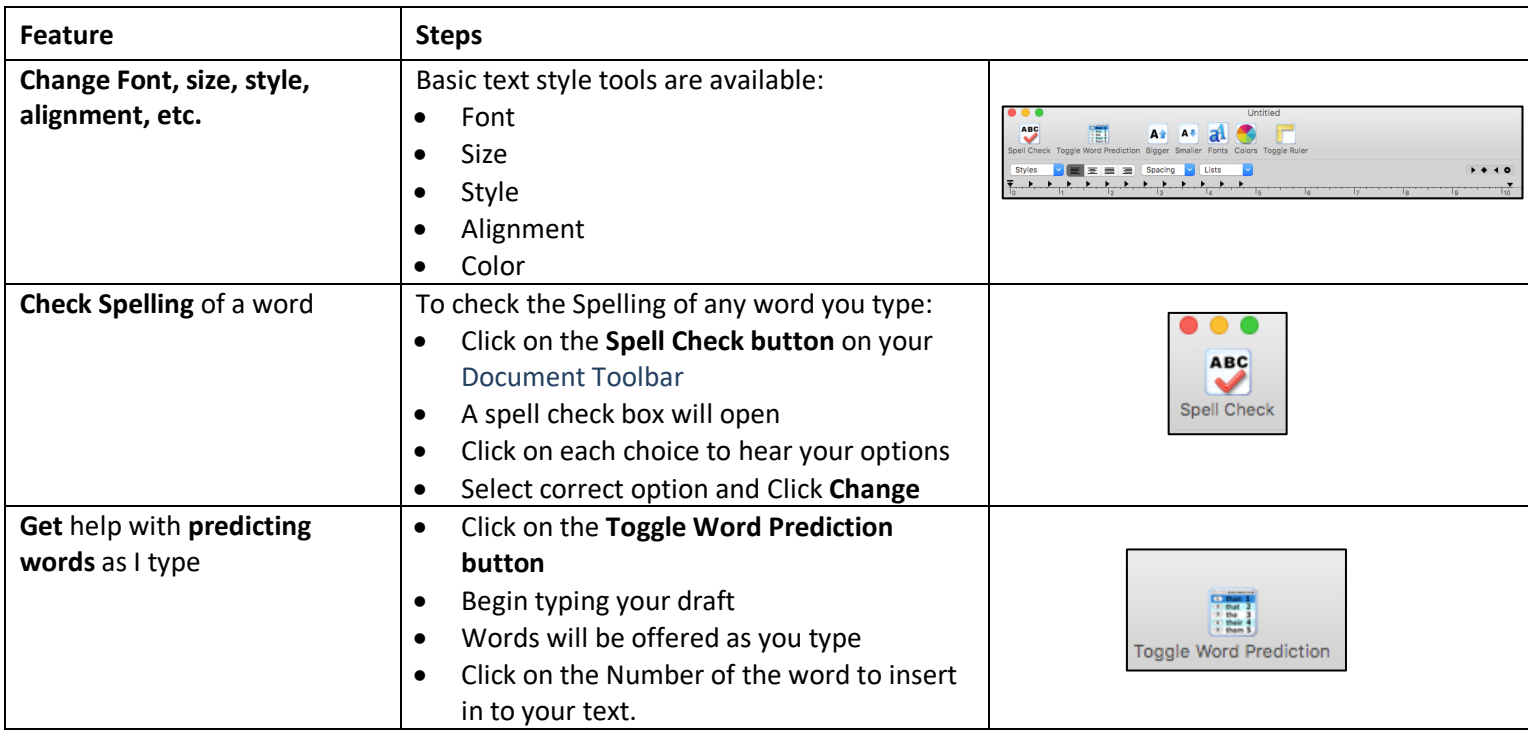

### **Don't Forget to Save!**

You can save files to your local computer, a local network folder, Save a copy to Google Drive, and the Universal Library (Web License Subscription Only).

### **Resources**

#### **The Kurzweil Academy**

New product features, videos, downloads, strategies and more! https://kurzweiledu.com/kurzweil-academy/kurzweil-academy.html

## **Customized Training**

Customer Success Department Call: 1-800-894-5374 x626 Email: CustomerSuccess@KurzweilEdu.com

- Implementation Partnerships for ongoing consultation
- Live Online Workshops
- On-site Trainings
- In-classroom coaching

#### **Live Technical Assistance**

Technical Support Department: Call: 1-800-894-5374, option 3 Email: Tech@KurzweilEdu.com

Customer Support Portal: https://support.cambiumtech.com/index.php

Customer Service email: CustomerService@KurzweilEdu.com